## **Commtap Symboliser buttons**

## **Adding symbols**

|            | Symbolise – Adds symbols for the currently selected words. Continue clicking for any alternatives. Click in a word, or select several words, then click on this button. |
|------------|----------------------------------------------------------------------------------------------------|
| 4          | <b>Previous</b> – Goes back to the previous symbol shown for the currently selected word.                                                                               |
| <b></b>    | <b>Default Size</b> – Sets the size of subsequent symbols to be that of the currently selected image/shape.                                                             |
| B -<br>B - | <b>Preferences</b> – Choose symbol sets, add your own images, choose where symbols appear in relation to text, help.                                                    |
| [‡]        | <b>Tidy Text</b> – Re-aligns symbols to the selected text box (according to what you have set in "Preferences").                                                        |
| ab         | Alternate Word – When you symbolise a word, have symbols for a different word also appear – for example "Rover" bringing up symbols for "dog".                          |
| 0          | Symbol Request – Make a request for a symbol that you can't find.                                                                                                    |

## **Creating grids**

|          | Make Into Grid – Use to make fancy grids: select one or more shapes and create a grid from them.                                                                         |
|----------|----------------------------------------------------------------------------------------------------|
| R        | Scale – Select a set of shapes and text (such as a grid) and scale them proportionately.                                                                                 |
| <b>4</b> | Quick Grid – Makes a grid of cells which takes up an entire slide.                                                                                                    |
| AA       | <b>Copyrights</b> – Shows copyright information for any symbols you have used from an online symbol set.                                                                 |
|          | <b>Symbols Used</b> – Creates a grid of all the symbols (with or without text) you have used in a document. Great for supporting those who struggle with lesson content. |

## **Symbol qualifiers**

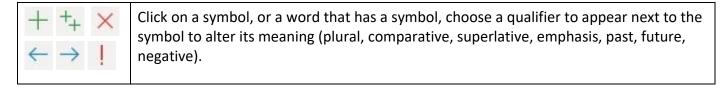

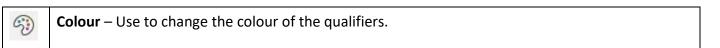

Commtap Symboliser for PowerPoint. symboliser.commtap.org